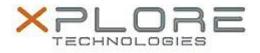

## Xplore Technologies Software Release Note

| Name         | Realtek Network Driver              |
|--------------|-------------------------------------|
| File Name    | Realtek_LAN_Win7_7.97.1001.2015.zip |
| Release Date | May 9, 2016                         |

This Version 7.97.1001.2015

Replaces Version All previous versions

Intended Product iX101B1 (Bobcat)

File Size 9.6 MB

Supported Operating System Windows 7

**Fixes in this Release** 

Latest version

What's New in this Release

• N/A

Known Issues and Limitations

N/A

**Installation and Configuration Instructions** 

## To install Realtek Network 7.97.1001.2015, perform the following steps:

- 1. Download the update and save to the directory location of your choice.
- 2. Unzip the file to a location on your local drive.
- 3. Double-click the installer (setup.exe) and follow the prompts.

## Licensing

Refer to your applicable end-user licensing agreement for usage terms.